## 全国计算机应用水平考试(NIT)

# 网页制作考试大纲(2021 年版)

### 一、考试对象

本考试针对完成 NIT 课程"网页制作"学习的所有学员, 以及己熟练掌握网页制作相 关知识和技术的学习者。通过学习,使考生能够满足用人单位对网页制作应用人才的需 求。

## 二、考试介绍

1. 考试形式: 无纸化考试, 上机操作。

2.考试时间:100 分钟。

3.考试内容:网站管理、网页布局、图文混排、表格操作、超级链接、表单应用、 CSS 样式、层与行为等应用能力等。

4.考核重点:考核考生对网页制作软件的网站管理、网页制作和高级行为设计的应用 能力。

5. 软件要求: Windows 7, Dreamweaver MX, 拼音、标准、五笔输入法。

## 三、考试内容

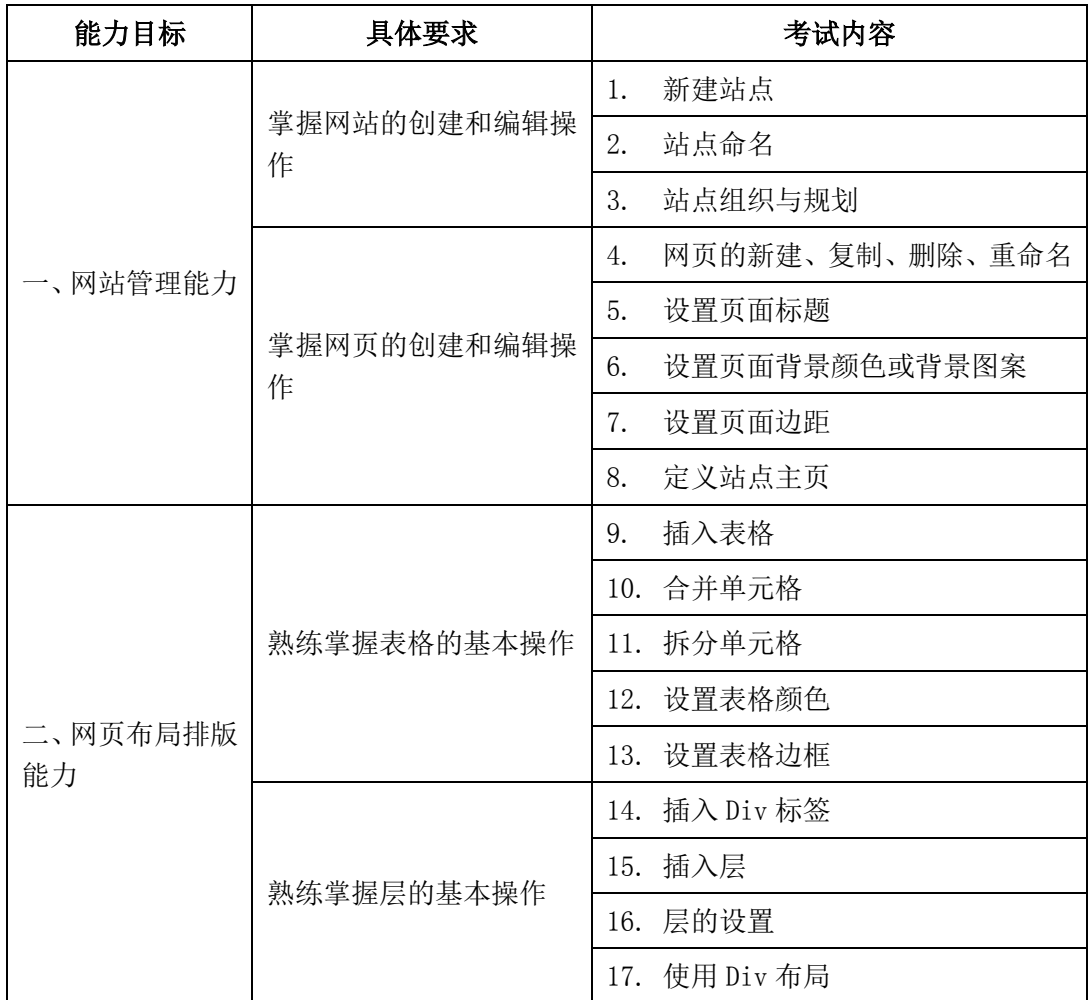

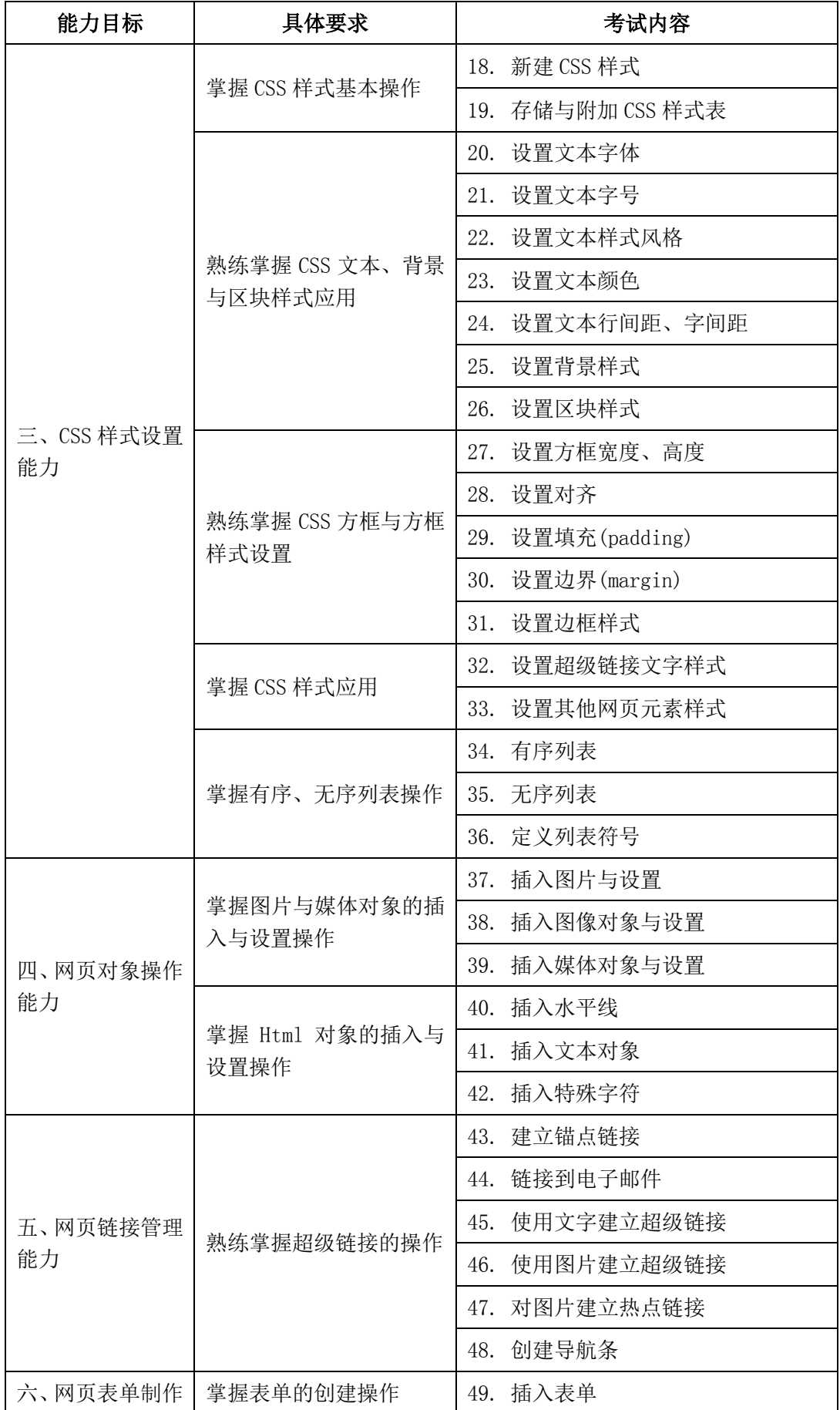

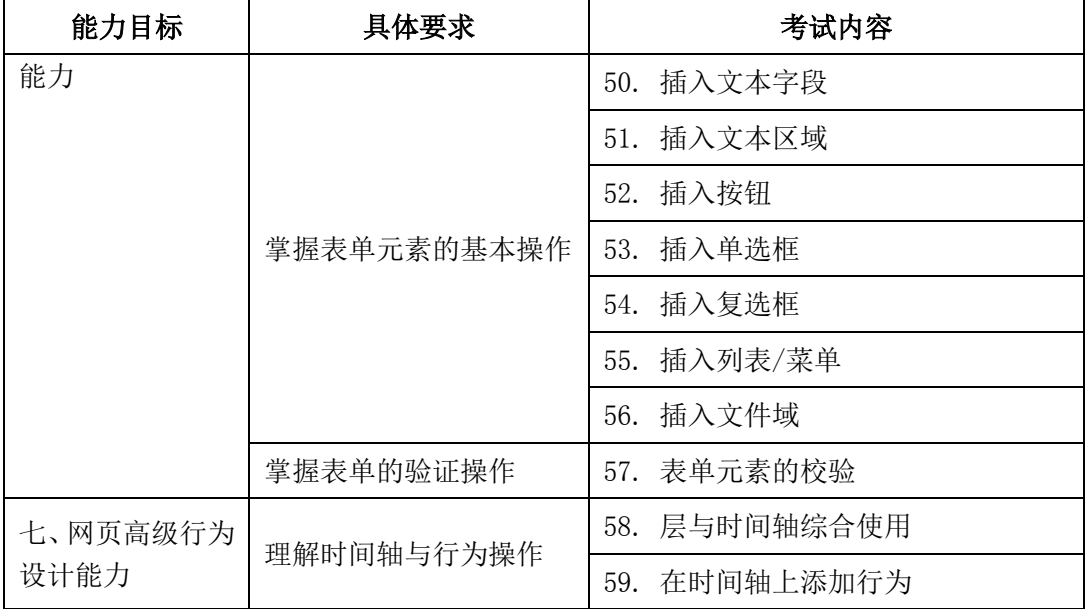

四、样题

(一)题目

爱因斯坦是世界著名的科学家,主要成就包括狭义相对论、广义相对论、光电效应等。 请根据提供的文字和图片等相关素材,按照以下要求制作一个纪念爱因斯坦的网站。

### (二)制作要求

1. 考生在制作过程中请参照提供的网站样张。

2. 创建一个站点:以考生文件夹作为本地站点根目录,站点名称自定。可在站点根目 录下再建立相应文件夹,分别用来存放网页及网页制作中用到的图片等素材。

3. 网站地图如下所示:

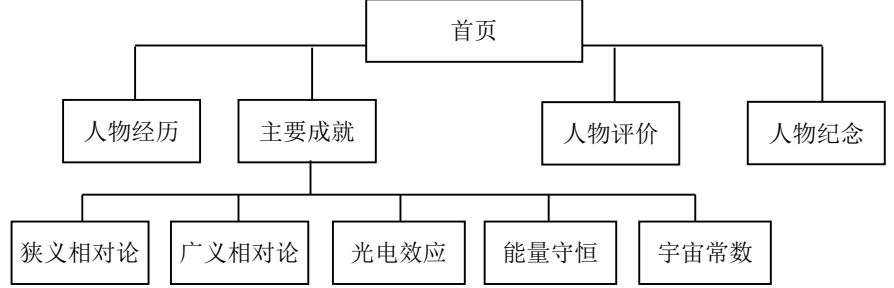

- 4. 站点中至少需要制作10个网页,页面大小应该满足1024×768分辨率屏幕的要求。 相应的页面包括:
	- (1)首页:文件名为"index.html"
	- (2) 人物经历: 文件名为"jingli.html"
	- (3)主要成就:文件名为"chengjiu.html"
	- (4) 人物评价: 文件名为"pingjia.html"
	- (5)人物纪念:文件名为"jinian.html"
	- (6)狭义相对论:文件名为"chengjiu1.html"
	- (7)广义相对论:文件名为"chengjiu2.html"
	- (8)光电效应:文件名为"chengjiu3.html"
	- (9)能量守恒:文件名为"chengjiu4.html"
	- (10)宇宙常数:文件名为"chengjiu5.html"

网页之间建立超级链接,导航条可以利用 Dreamweaver 的导航条制作, 也可以用 表格或 CSS 来制作,也可以制作成弹出菜单的形式,以使之更具表现力。

- 5. 要求使用单独的 CSS 样式文件设置各网页中的样式,样式文件名为 "style.css";要求正文使用的汉字字体为"微软雅黑"兼顾"宋体",同时优 先考虑英文字体"Tahoma"兼顾"Arial"字体,字号大小为"14px",其余文 字(如标题等)字体、字号自定;布局及背景也推荐使用 CSS 来定义。CSS 样式 文件要求链接给制作的所有页面。
- 6. 网站的 Logo、Banner 可以利用提供的图片或者文字素材,也可根据网站的主题 自行设计。
- 7. "首页"制作要求:利用表格或者 CSS 对页面进行整体布局;设置页面标题为 "纪念爱因斯坦";要求对使用的文字和图片利用表格或者 CSS 实现简单的图文 混排。
- 8. "人物经历"页制作要求:对使用的文字进行编排,利用自定义列表完成人物经 历部分的边栏导航设计并利用锚点实现书签功能,自定义列表图片文件名为

"arrow.gif"。

- 9. "主要成就"页制作要求:对使用的文字和图片实现图文混排,利用自定义列表 完成人物经历部分的边栏导航设计,自定义列表图片文件名为"arrow.gif"。并 参照样张完成"狭义相对论"、"广义相对论"、"光电效应"、"能量守恒"、"宇宙 常数"五个二级页面的制作。
- 10. "人物评价"页制作要求:对使用的文字和图片实现图文混排,并注意文字部分 数字列表制作。
- 11. "人物纪念"页制作要求:对使用的文字和图片实现图文混排,并使用表单功 能,包括文本字段、单选按钮、文本区域及按钮等。